### ENCENDIDO, APAGADO, CARGA DEL EQUIPO

İ

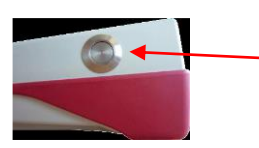

Botón de encendido/apagado al lado derecho

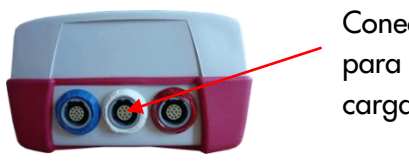

**Conector** para el cargador

### MENÚ DE INICIO

Nota: esta pantalla (opciones de prueba) puede variar dependiendo de la configuración de su equipo

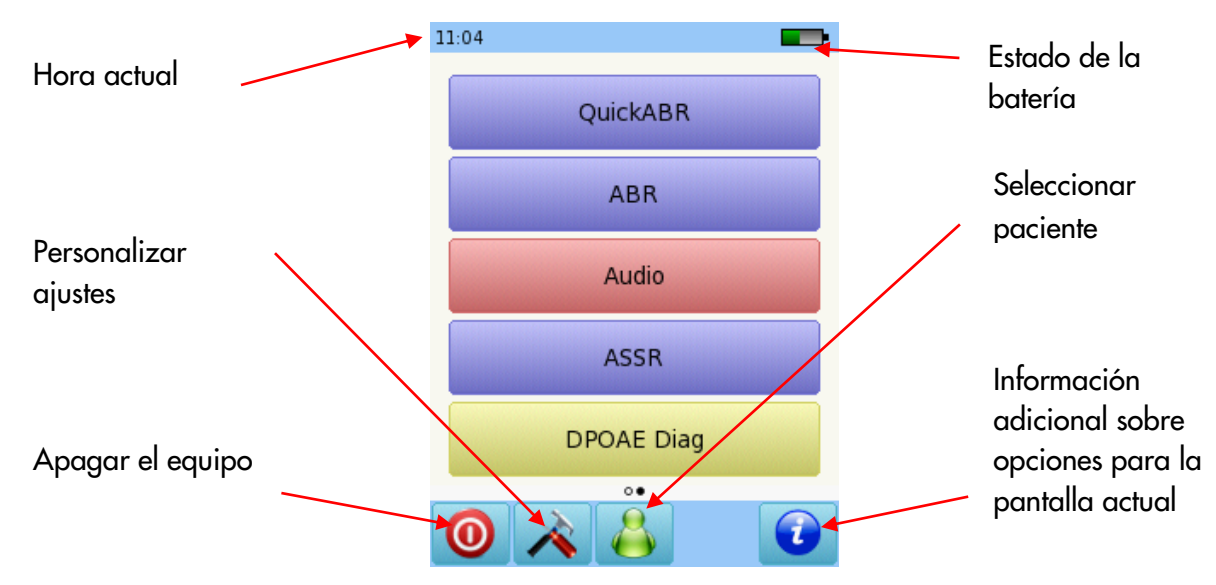

### POTENCIALES EVOCADOS AUDITIVOS DE TRONCO (ABR) DIAGNÓSTICO

Conecte el cable de electrodos  $\|\|\cdot\|$  al conector blanco.

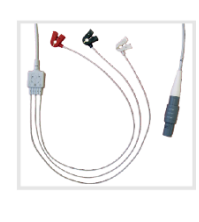

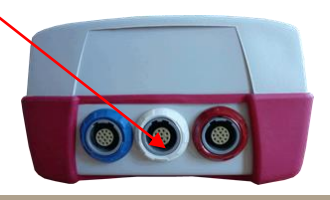

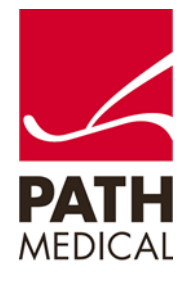

Conecte el transductor al conector correspondiente:

Auriculares o auriculares de inserción: conector azul Sonda: conector rojo Segunda sonda para prueba binaural: conector azul Vibrador óseo: conector rojo

Limpie la piel del paciente y coloque los parches de electrodos. Conecte los clips en los sitios correspondientes. El montaje recomendado es:

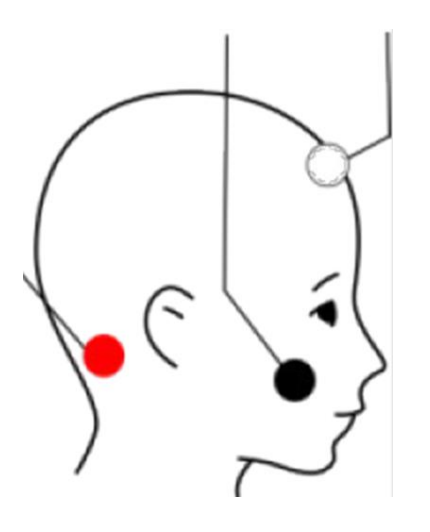

Blanco: parte alta de la frente Negro: mejilla Rojo: mastoide

Para pruebas binaurales, coloque el clip rojo en la nuca

Si está utilizando una sonda o auriculares de inserción, seleccione el tamaño adecuado de oliva y colóquela en la punta de la sonda. Inserte la sonda en el oído asegurándose de obtener un buen sello del canal auditivo.

Si está utilizando auriculares, colóquelos sobre los oídos.

Seleccione ABR.

Seleccione el protocolo que desea utilizar. Para cambiar parámetros, seleccione uno de los protocolos y luego el botón de herramientas al pie de página:

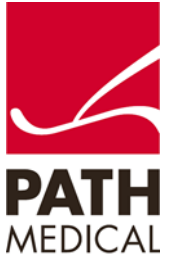

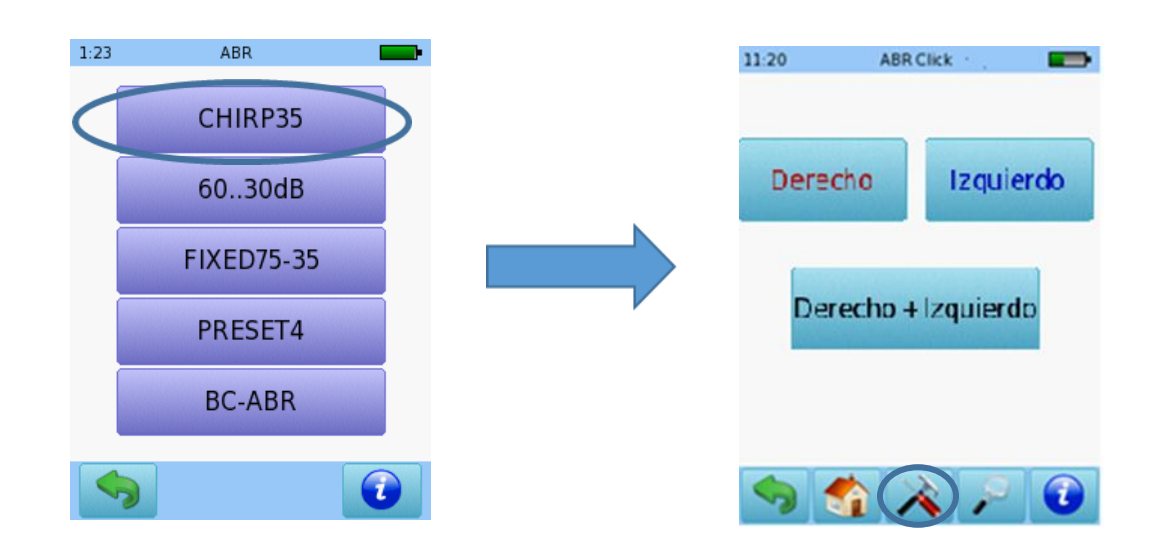

#### PARÁMETROS DE PRUEBA CONFIGURABLES

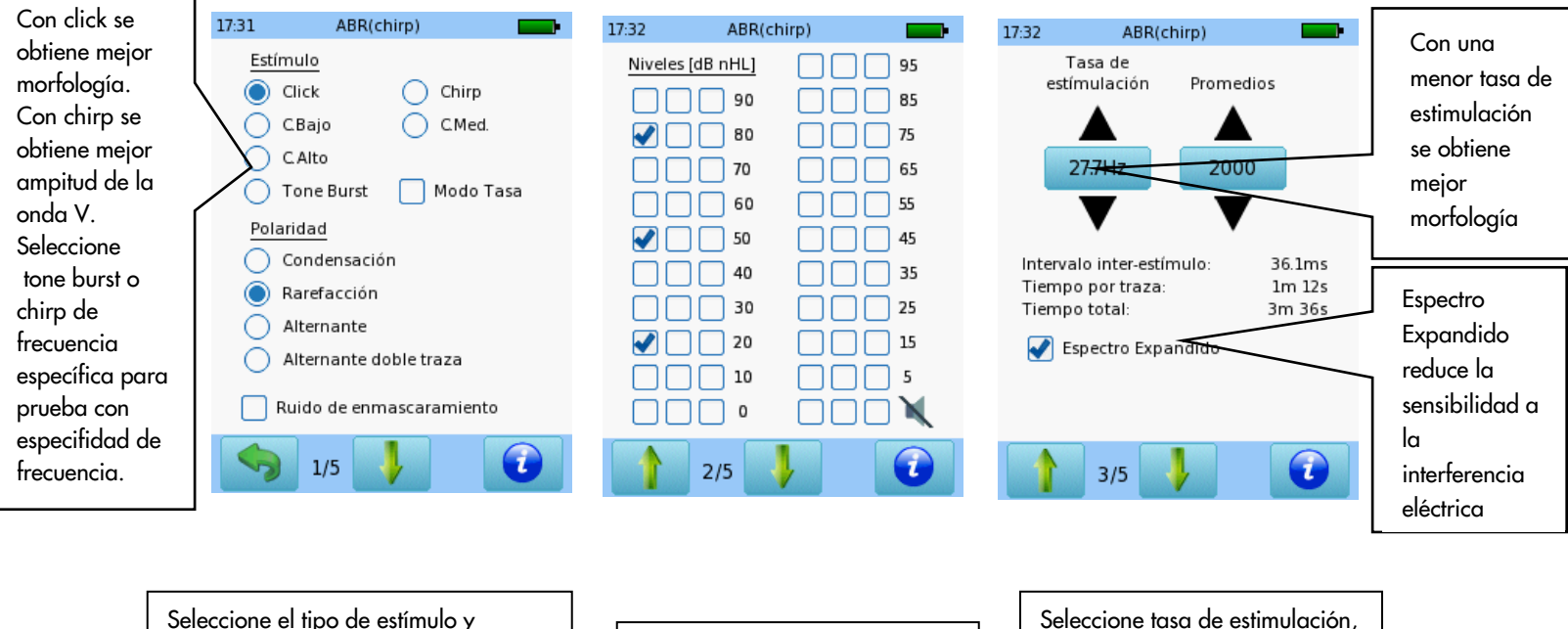

Seleccione el tipo de estímulo y polaridad. Puede usarse ruido de enmascaramiento solamente en pruebas monoaurales.

Seleccione hasta 8 intensidades de prueba. Repita un nivel para confirmar repetibilidad de la respuesta.

número máximo de promediaciones y si desea utilizar Espectro Expandido (recomendado)

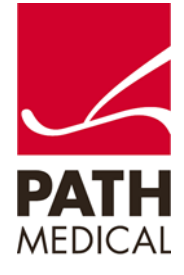

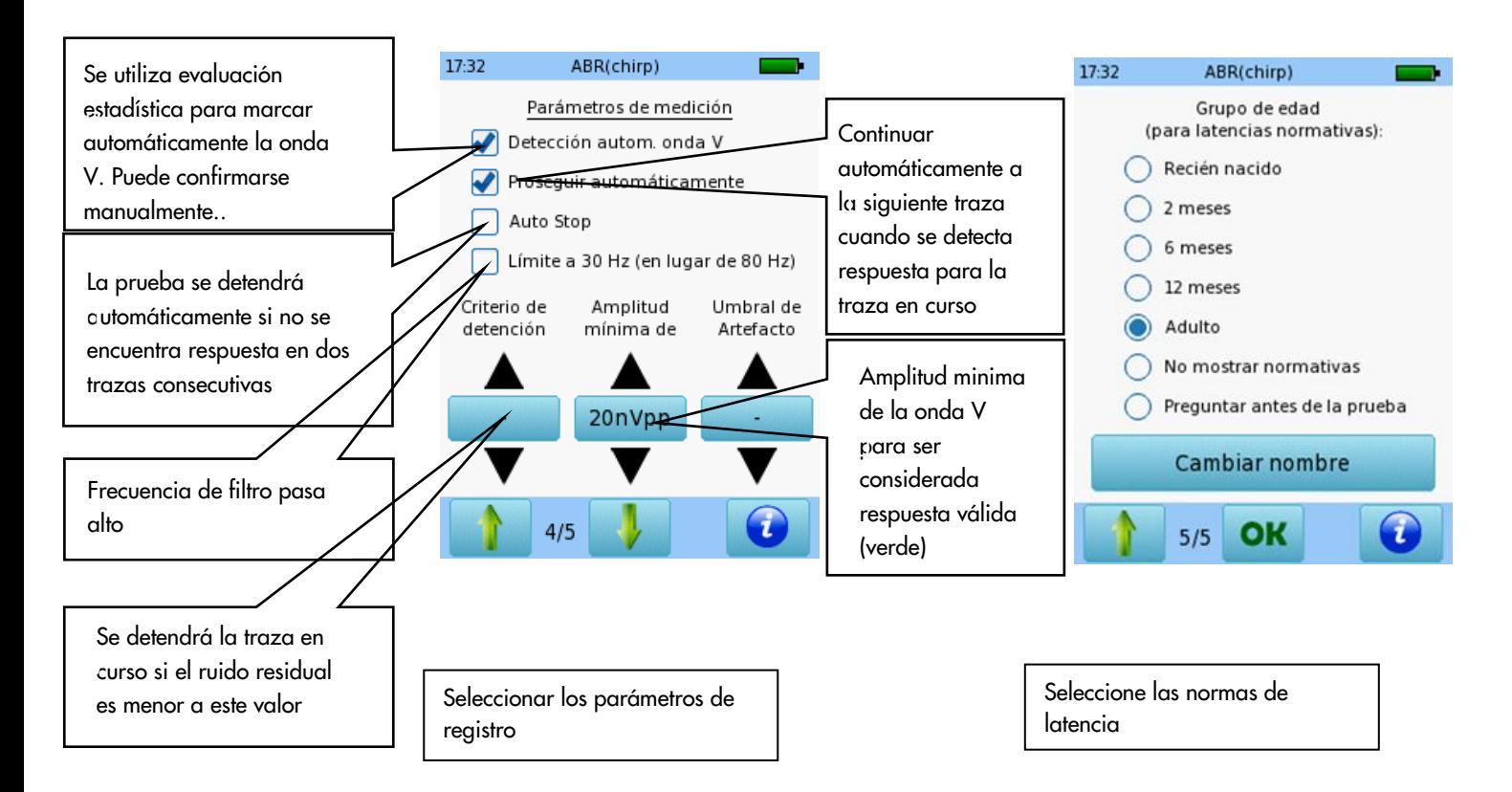

Seleccione el oído que desea examinar presionando el botón de oído Derecho o Izquierdo, o Derecho + Izquierdo para prueba binaural. Puede realizarse prueba binaural cuando se han conectado auriculares, auriculares de inserción o dos sondas.

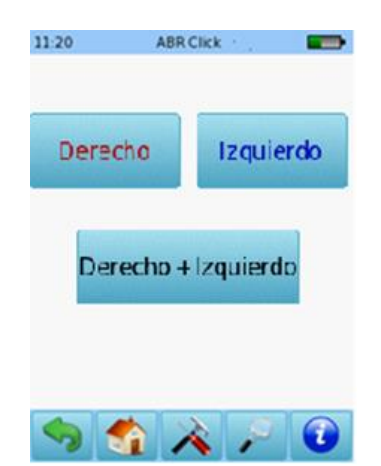

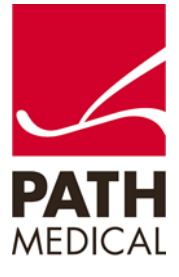

Se realizará una verificación de la impedancia antes de la medición. Si la impedancia es menor que 6 kOhm, aparecerá el botón de comenzar. Pueden configurarse las preferencias de la prueba para comenzar automáticamente si la impedancia es menor que 4 kOhm. Si la impedancia es mayor que 6 kOhm pero menor que 12 kOhm, aparecerá un botón de avanzar. Se recomienda una impedancia inferior a 6 kOhm para mejores resultados.

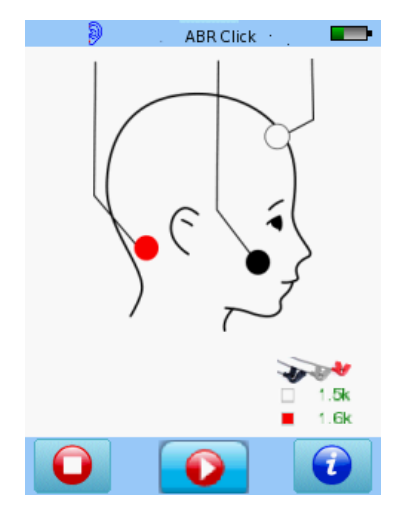

Si está utilizando una sonda, se realizará una calibración junto con la verificación de impedancia. Puede seleccionar el modo de calibración simple o experto en los ajustes del equipo.

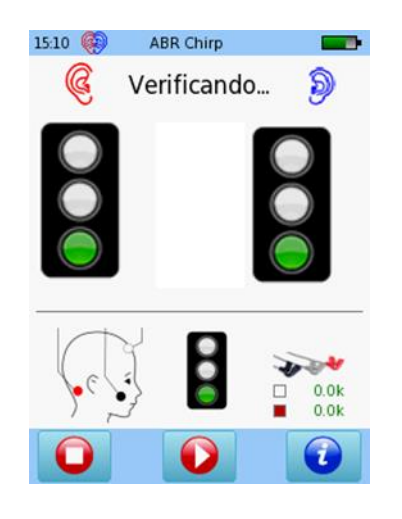

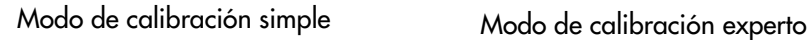

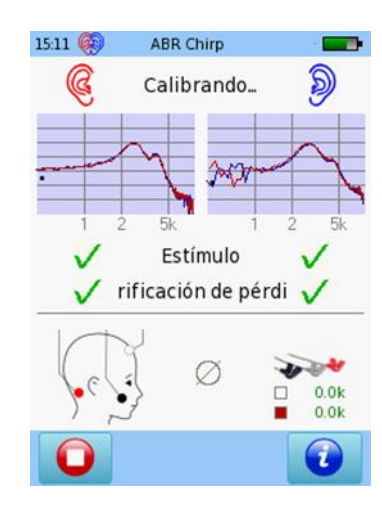

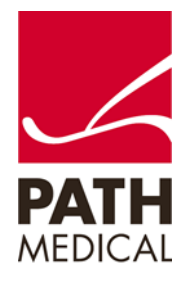

#### PANTALLA DE PRUEBA DE ABR DIAGNÓSTICO

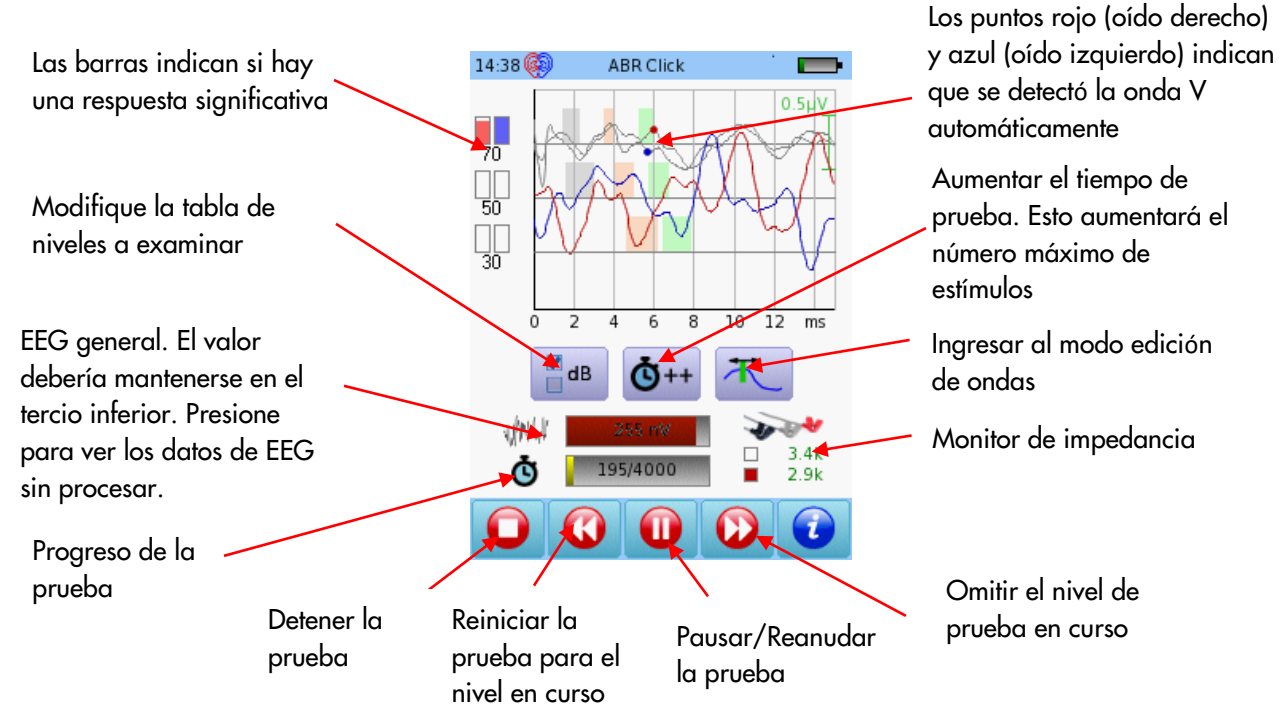

#### CAMBIOS INTERACTIVOS DE PARÁMETROS DISPONIBLES DURANTE LA PRUEBA

| 03:21 | <b>ABR Chirp</b> |  | ъ  |
|-------|------------------|--|----|
|       | 90               |  | 85 |
|       | 80               |  | 75 |
|       | 70               |  | 65 |
|       | 60               |  | 55 |
| V     | 50               |  | 45 |
|       | 40               |  | 35 |
| W     | 30               |  | 25 |
|       | 20               |  | 15 |
|       | 10               |  | 5  |
|       | 0                |  |    |
| ок    |                  |  |    |
|       |                  |  |    |

Modificar los niveles de intensidad durante la prueba

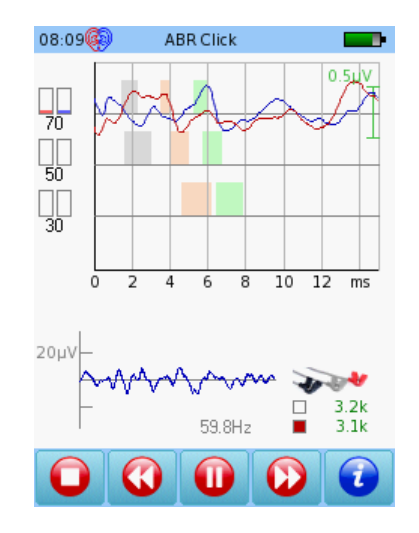

Visualizar datos de EEG sin procesar durante la prueba

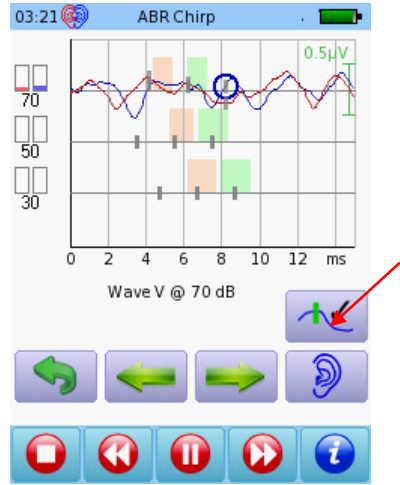

Confirmar posición del marcador

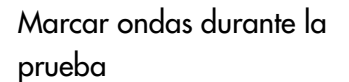

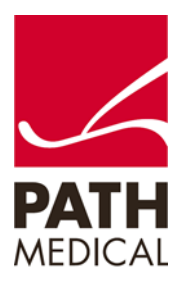

### RESULTADOS DE PRUEBA DE ABR DIAGNÓSTICO

Los gráficos de barra indican validez de la respuesta. Una barra completa indica respuesta válida.

Nota: Estos círculos indican que hay otras pantallas que pueden verse. Deslice el dedo hacia la derecho o izquierda para ver las otras pantallas.

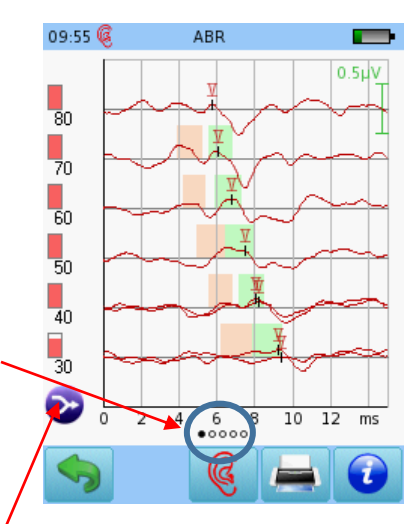

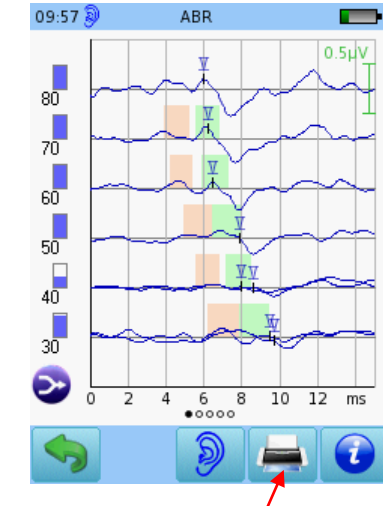

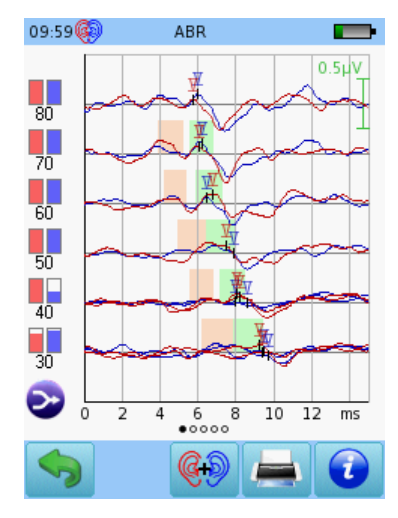

Presione para opciones adicionaes:

- ₩ Mostrar trazas en el orden de prueba
- Mostrar trazas ordenadas por nivel 罗
- Superponer trazas del mismo nivel
- Mostrar la suma de las trazas del Σ mismo nivel

Imprimir los resultados a una etiqueta o a un archivo pdf

Visualización de un solo oído

Visualización de ambos oídos

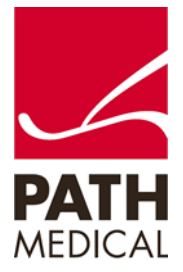

#### OPCIONES INTERACTIVAS DISPONIBLES AL TERMINAR LA PRUEBA

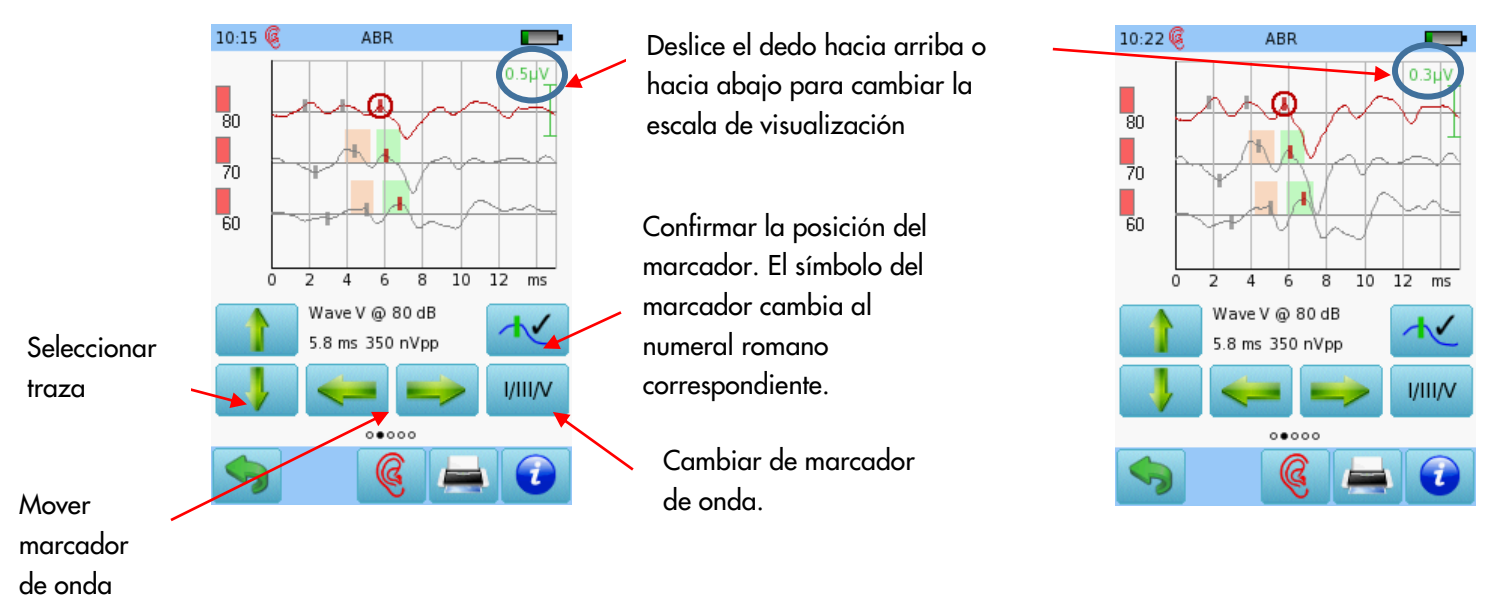

Marcar ondas al terminar la prueba

### Ampliar o reducir

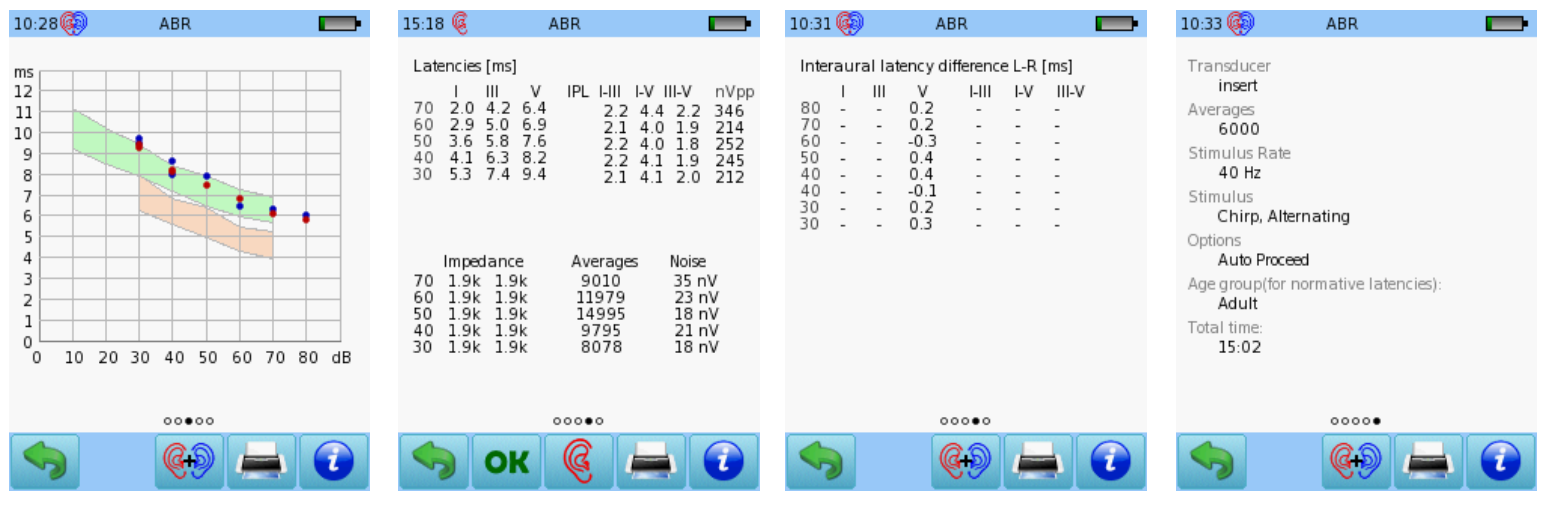

Gráfico de latencia/ intensidad

Valores numéricos en formato tabular

Diferencie entre oídos en prueba binaural

Parámetros de la prueba

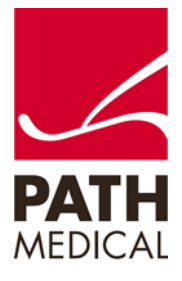

#### **Información de la Guía Rápida**

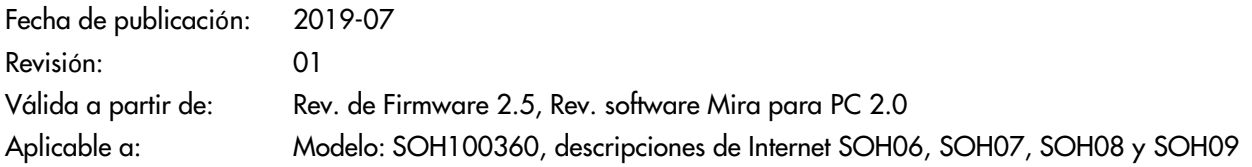

Todos los artículos, productos y marcas mencionados están registrados por las empresas indicadas o pertenecen a las mismas.

Toda la información, ilustraciones y especificaciones incluidas en este documento se basan en la información más reciente sobre los productos disponible en el momento de la publicación. PATH MEDICAL se reserva el derecho de efectuar cambios en cualquier momento sin notificación.

Por favor tenga en cuenta que no todos los productos que se muestran en nuestro sitio de Internet o en los materiales de publicidad están disponibles en todos los territorios. Por favor contacte a su distribuidor local o a PATH MEDICAL para mayor información.

La revisión más reciente de la Guía Rápida está disponible en Internet en www.pathme.de/download. Se exceptúan los errores y las omisiones.

#### **Derechos de autor**

Ninguna parte de este documento puede reproducirse, traducirse, guardarse, o transmitirse por ningún medio, electrónico, mecánico, fotocopia, grabación ni ningún otro, sin previamente obtener autorización escrita de PATH MEDICAL GmbH.

Copyright © 2019 PATH MEDICAL GmbH

PATH MEDICAL GmbH Landsberger Straße 65 82110 Germering Germany Tel.: +49 89 800 76 502 Fax: +49 89 800 76 503 Internet: www.pathme.de

> CE 0124

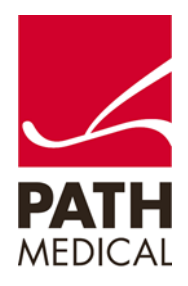